## **Starterkit tutorial with new DaVinci LHCb StarterKit-For-All Full Run 3 Edition**

# **Abhijit Mathad & Davide Fazzini**

on behalf of the DPA WP3

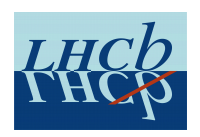

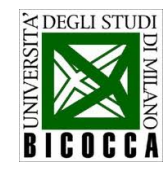

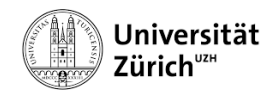

14-18 March 2022

#### **How to run a DaVinci job?**

- New application has been implemented with the aim to ensure the largest flexibility to the **user**
- Different ways to run a DaVinci job according to the use case
- **.** Two different commands can be used:
- **1** ./run *davinci* [options] command [user options]
	- new syntax useful to exploit the Click potential
	- allow a greater flexibility in passing argument via command line
	- different methods for running jobs according to the input data
- **2** ./run *gaudirun.py* [options] user\_options.py:
	- standard method for running LHCb applications
	- user options.py can be configured as a Moore-like option file
	- using the same strategy used for running DaVinci in Production

#### **New method with Click**

- Main function is written in [DaVinciSys/script/davinci](https://gitlab.cern.ch/lhcb/DaVinci/-/blob/master/DaVinciSys/scripts/davinci)
- Based on a dedicated implementation of Gaudi and Click
- New default running command:

*./run davinci [option davinci] run-mc [option command]*

option\_davinci

**--export**:

*dump configuration [.opts]*

**--dry-run**: *configure without run the job* option command

**--inputfiledb, (-i)**: *key and DB with input files*

#### **--joboptfile, (-j)**: *file with job option list*

**--extra arg**: *any DV option*

- Helper can be invoked with **--help** after "davinci" or "run-mc"
- NB: removing run-mc subcommand in the future releases:

*./run davinci [option davinci] [option command]*

#### **New method with Click (II)**

Main elements for configuring a DaVinci jobs are:

a set of input files

### **Input files**

- Set with --*i* option
- **•** Args:

**Key**: *bs*2*jpsiphi turbo* **Location**: *path*/*to*/*myDB*.*yaml*

• Input files location and related qualifiers are collected in a .yaml database

#### *[myDB](https://gitlab.cern.ch/lhcb/DaVinci/-/blob/master/Phys/DaVinci/options/DaVinciDB-Example.yaml)*.*yaml*

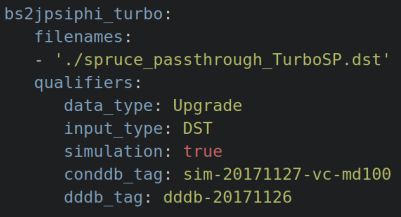

#### **New method with Click (III)**

- Main elements for configuring a DaVinci jobs are:
	- a set of input files
	- a list of option for running the job

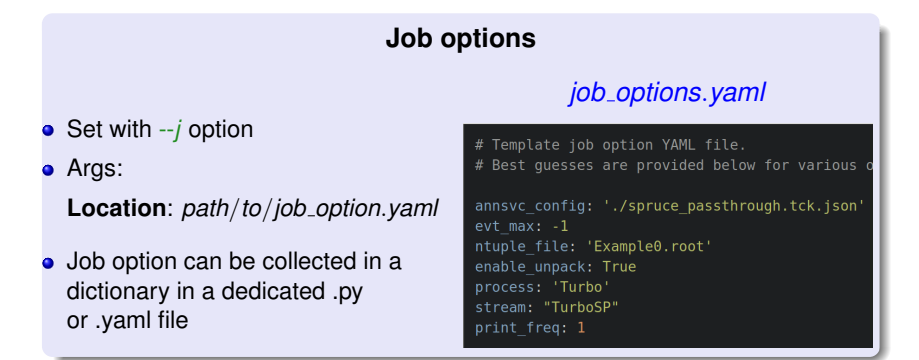

• Full list of DV options available at options [default.py](https://gitlab.cern.ch/lhcb/DaVinci/-/blob/master/Phys/DaVinci/python/DaVinci/options_default.py)

#### **New method with Click (IV)**

- Main elements for configuring a DaVinci jobs are:
	- a set of input files
	- a list of option for running the job
	- a code containing the user algorithms to be run in the job

#### **User algorithms**

Set with --*user algorithms* option

*[user](https://gitlab.cern.ch/lhcb/DaVinci/-/blob/master/DaVinciTests/tests/options/option_davinci_user_algs.py) algs*.*py*

#### **•** Args:

**Py-module**: *path*/*user algs*:*main*

- Algorithm can be imported as output of a main function
- User algorithms can be passed:
	- by command line

- in job option.yaml with *user algorithms* : "*path*/*user algs*:*main*"

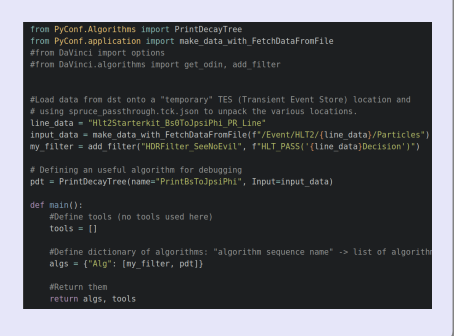

#### **Templates for -***i* **and -***j* **argument**

- A template for the .yaml for the input fileDB and job option files can be created using a dedicated method
- Method takes the template names as input, via -*f* argument

```
def create options templates(filenames output):
   ALCO
   Create a template for the two options files to be passed to DaVinci when running a job:\n
       - the inputfiledb containing all the information related to the input data;\n
       - the ioboptfile containing all the information related to the job to be run.\n
   E.g. ./run davinci create-options-templates -f inputdb template.yaml jobopt template.yaml\n
   Note:
       Click automatically converts "_" in "-", so this function can be invoked calling
       create-options-template as shown in the help.
   \alpha m \alphacreate inputdb template(filenames output[0])
   create jobopt template(filenames output[1])
   return get_dummy_config()
```
**•** Templates are created setting options to the default values

• DaVinci can still be run with the gaudirun.py command (not covered in this tutorial):

./run gaudirun.py options.py

- **o** option.py includes all the information needed by the user:
	- values of the DaVinci options
	- **.** list of functors and branches for the FunTuple configuration
	- $e$  etc.
- Invoking *run davinci app*(*fileDB key*, *fileDB path*) at the end of the script

#### **Example of DaVinci job running with gaudirun.py**

Example for running DaVinci with FunTuple on a hlt2 .dst ● Full code at option\_davinci\_tupling\_from\_hlt2\_[gaudirun.py](https://gitlab.cern.ch/lhcb/DaVinci/-/blob/master/DaVinciExamples/python/DaVinciExamples/tupling/option_davinci_tupling_from_hlt2_gaudirun.py)

```
import Functors as F
from FunTunle import FunctorCollection
from FunTuple import FunTuple Particles as Funtuple
from PyConf.application import make data with FetchDataFromFile
from DaVinci.Configuration import run davinci app
from DaVinci.reco objects import make pys for
from DaVinci.algorithms import add filter
from DaVinci import options
fields = \ell"D0": "[D0 -> K- pi+lCC",
    "Kminus": "[D0 -> ^K- pi+]CC",
    "piplus": "[D0 -> K- ^pi+lCC",
# Creating v2 reconstructed vertices to be used in the following functor
v2 pvs = make pvs for(process='Hlt2', data type="Upgrade")
d\theta variables = FunctorCollection({
    "PT": F.PT.
    "BPVDIRA": F.BPVDIRA(v2 pvs),
    "BPVFDCHI2": F.BPVFDCHI2(v2 pvs),
    "BPVIPCHI2": F.BPVIPCHI2(v2 pvs)
daughter variables = FunctorCollection({
    "PT": F.PT.
variables = {"D0": d0 variables.
    "Kminus": daughter variables,
    "piplus": daughter variables
```

```
\det main()
    dA2koi data = make data with FetchDataFromFile(
        "/Event/HLT2/Hlt2CharmD8ToKmPipLine/Particles")
    my filter = add filter("HDRFilter DOKpi",
                           "HLT PASS('Hlt2CharmD0ToKmPinLineDecision')")
   my funle = Functionledname="Tuple",
        tuple name="DecayTree",
        fields=fields.
        variables=variables,
        inputs=d02kpi data)
   return {"UserAlgs": Imv filter, mv tuplel}, []
options.ntuple file = "tuple D0 Kpi 10evts.root"
options.annsvc config = "root://eoslhcb.cern.ch//eos/lhcb/wq/dpa/wp3/Nove
options.process = 'Hlt2'
options.input raw format = 0.3options.user_algorithms = "../../python/DaVinciExamples/tupling/option_da
options.write fsr = False
fileDB_key = "FEST_November_2021_dst"
fileDB path = "$DAVINCIROOT/options/DaVinciDB-Example.yaml"
run davinci app(fileDB key, fileDB path)
```
Exercise: convert the tutorial scripts from *davinci* to *gaudirun*.*py*

#### **Live coding session: setup your environment**

#### **Setup**

To setup, either build your own stack for DaVinci (WARNING: Takes a long time to build)

#set up the stack curl https://gitlab.cern.ch/rmatev/lb-stack-setup/raw/master/setup.py | python3 - stack #compile DaVinci (DV) master make DaVinci #checkout a branch cd DaVinci git checkout AM starterkit Mar2022

or use the lb-dev command i.e.

lb-dev -c x86\_64\_v2-centos7-gcc11-opt --nightly lhcb-head/3210 DaVinci/HEAD --name DV cd DV git lb-use DaVinci git lb-checkout DaVinci/AM starterkit Mar2022 DaVinciExamples make

 $\mathbb{R}^n$ 

#### **Live coding session: download your input files**

In the examples, we will be using the Turbo upgrade simulation sample analysing the decays of Bs0->J/psi (-> mu+ mu-) phi (-> K+ K-), So lets get simulation sample from sprucing line output (spruce passthrough TurboSP, dst) and configuration file (spruce passthrough.tck.ison) for DaVinci as follows:

#replace '<username>' with your 'lxplus' username. scp -r "<username>@lxplus.cern.ch:/eos/lhcb/user/n/nskidmor/StarterKit/{spruce passthrough TurboSP.dst,spruce pa

In the latest example, we will be using a 'Spruce' upgrade simulation sample analysing the decays of 'Bc -> Bs0 pi+', Simulation sample can be obtained from Spruce line output ('spruce\_exclusive\_BcToBspi.dst') and configuration file ('spruce\_exclusive.tck.ison') for DaVinci as follows:

#replace '<username>' with your 'lxplus' username. scp -r "<username>@lxplus.cern.ch:/eos/lhcb/user/n/nskidmor/StarterKit/{spruce exclusive BcToBspi.dst,spruce exc

### Example for running a simple DaVinci job

The objectives of this example include:

- Running the basic example using the new click based DaVinci configuration.
- Creating templates for iobopts, yaml and dataprops, yaml.
- . Configuring DV job with jobopts.yaml and defining data properties using dataprops.yaml.
- Function that returns a sequence of user defined algorithm.

#### **•** Full Example: [link](https://gitlab.cern.ch/lhcb/DaVinci/-/blob/AM_starterkit_Mar2022/DaVinciExamples/python/DaVinciExamples/tupling/starterkit_examples/ExampleDV.py)